### **종합교육연수원 이수증 발급 주의사항 및 예시**

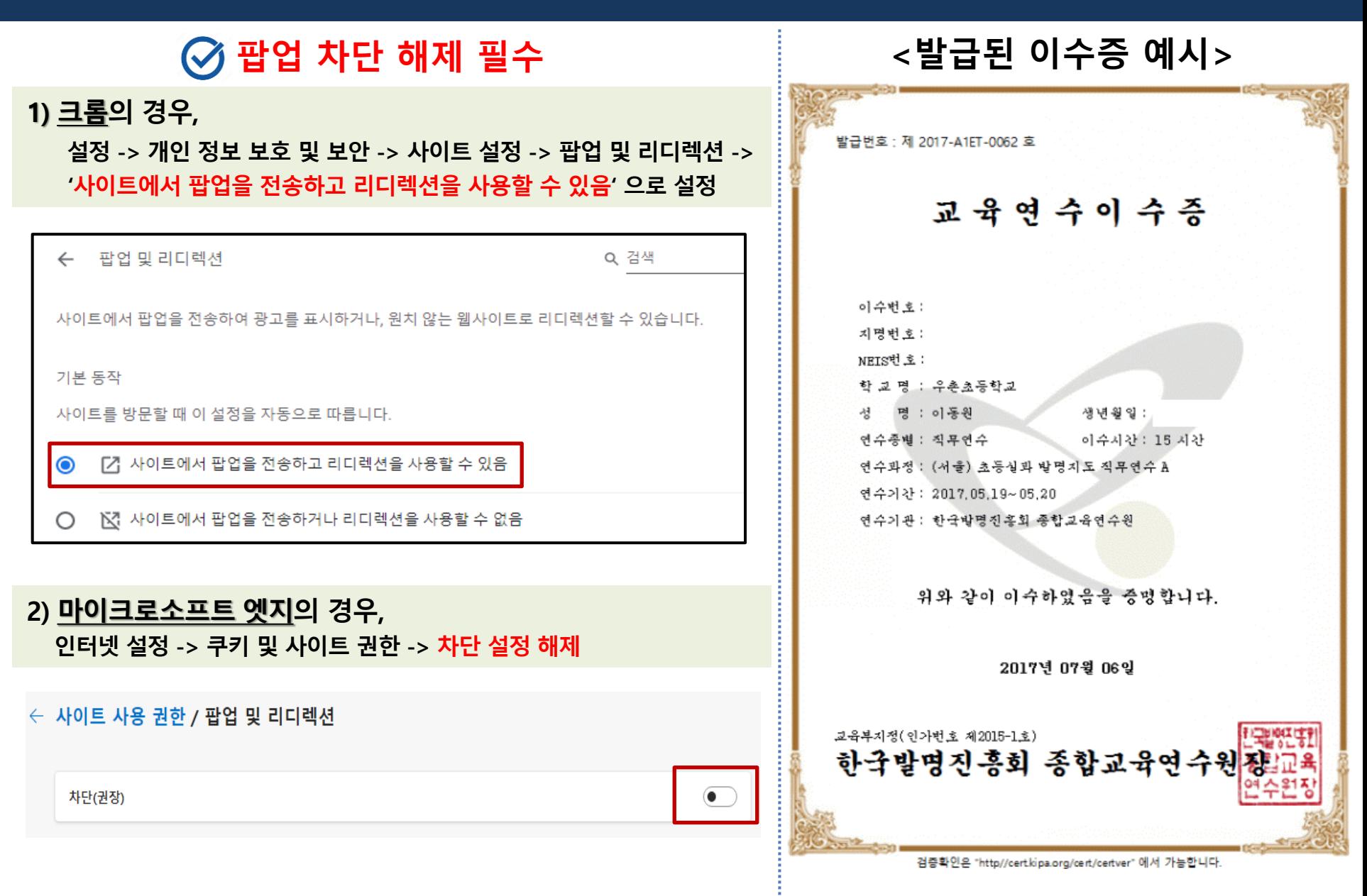

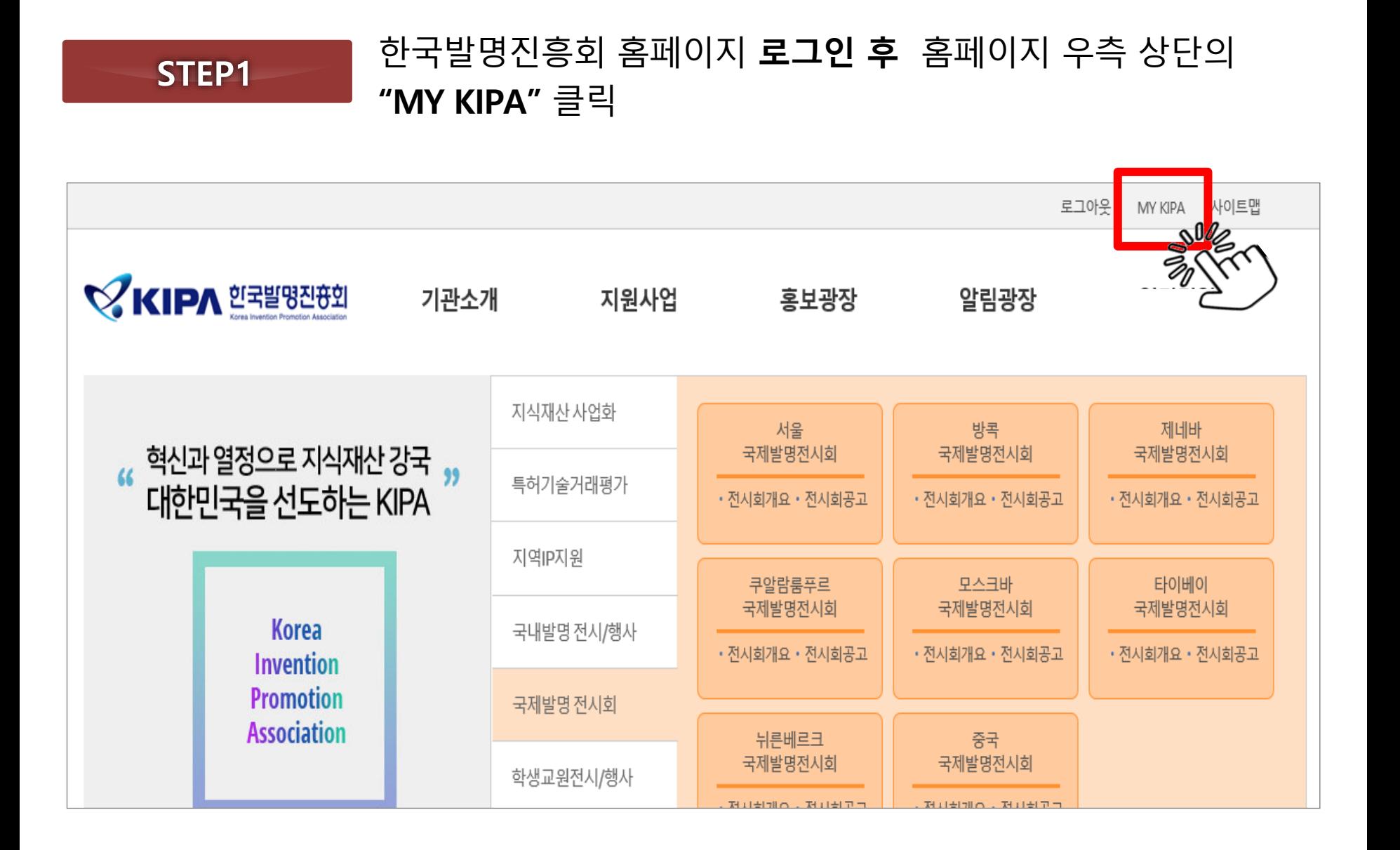

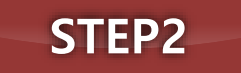

#### '서류보완' 아래의 **'증명서 본인인증' 클릭 후 본인인증(1차) → '증명서 본인인증' 버튼은 사라지고 '신청서 관리 버튼'만 남음**

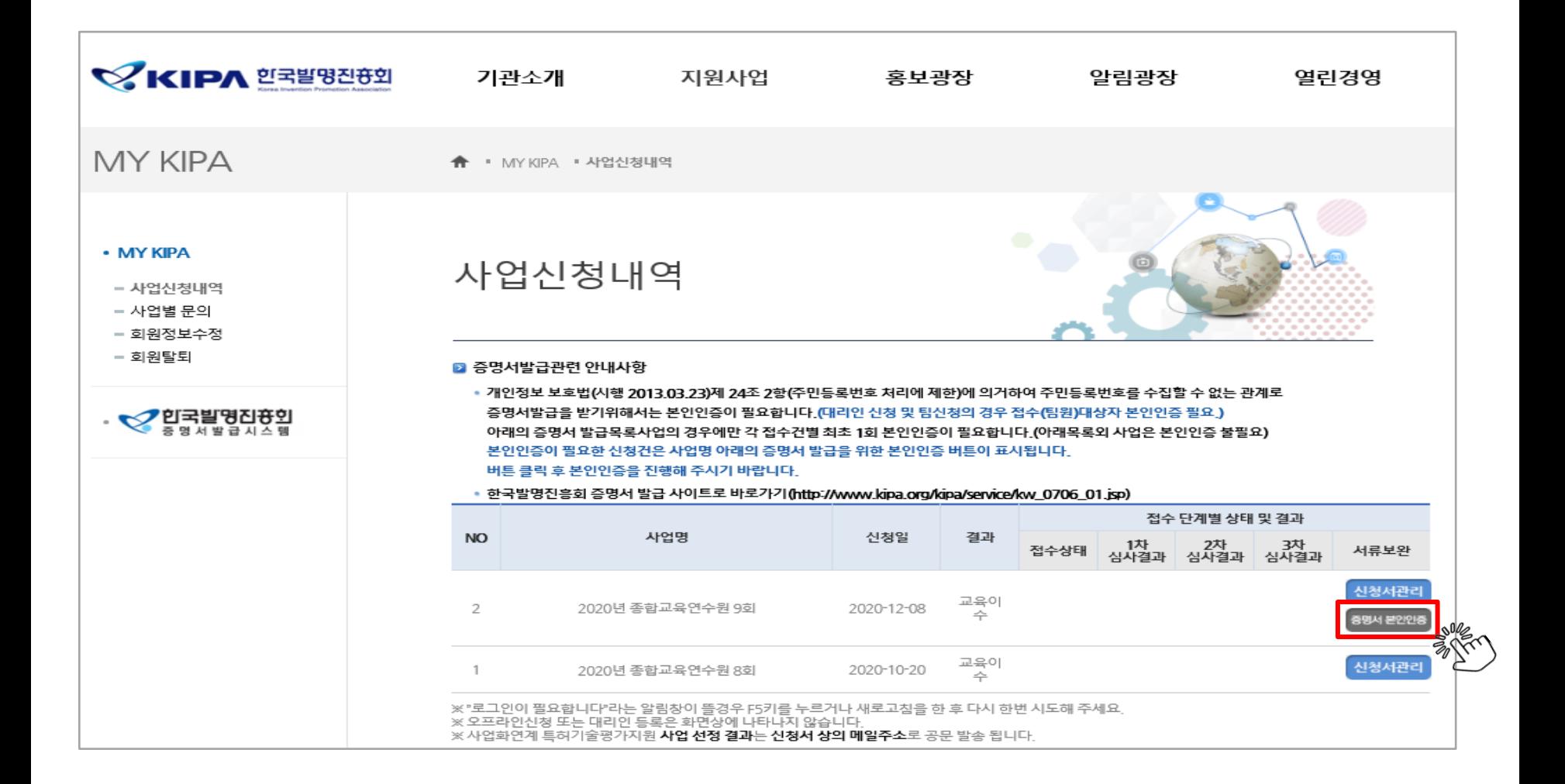

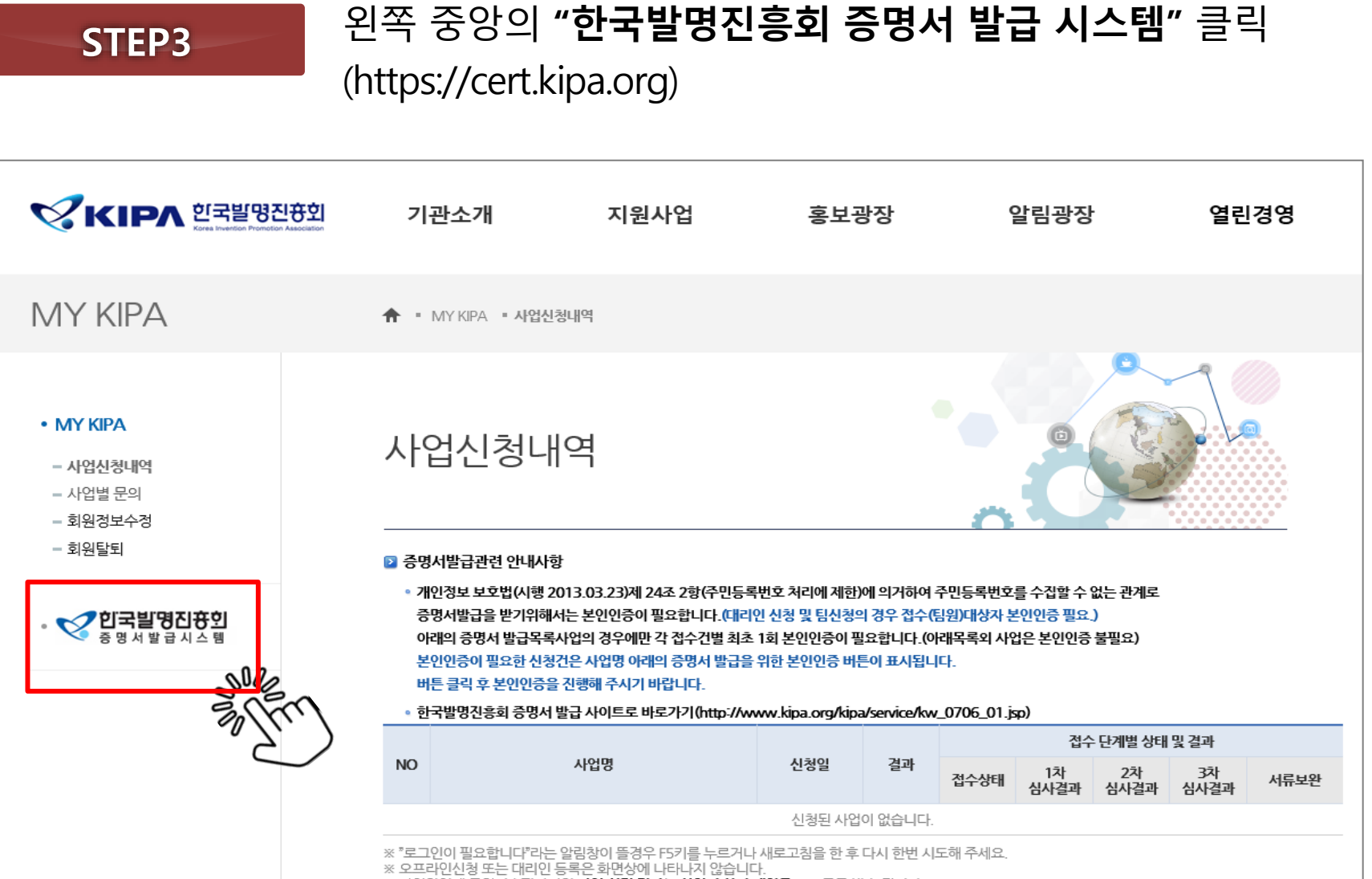

※ 사업화연계 특허기술평가지원 **사업 선정 결과는 신청서 상의 메일주소**로 공문 발송 됩니다.

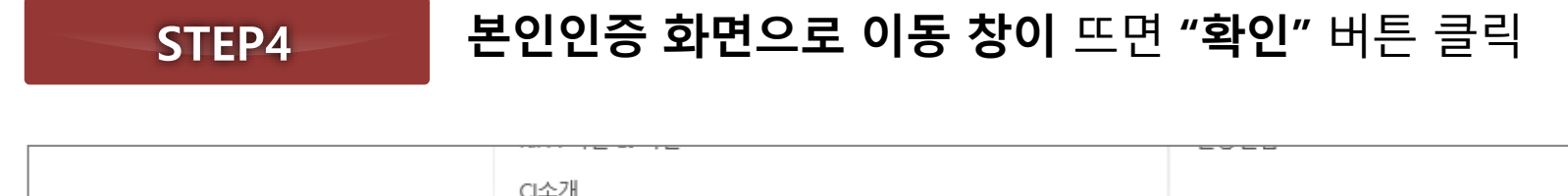

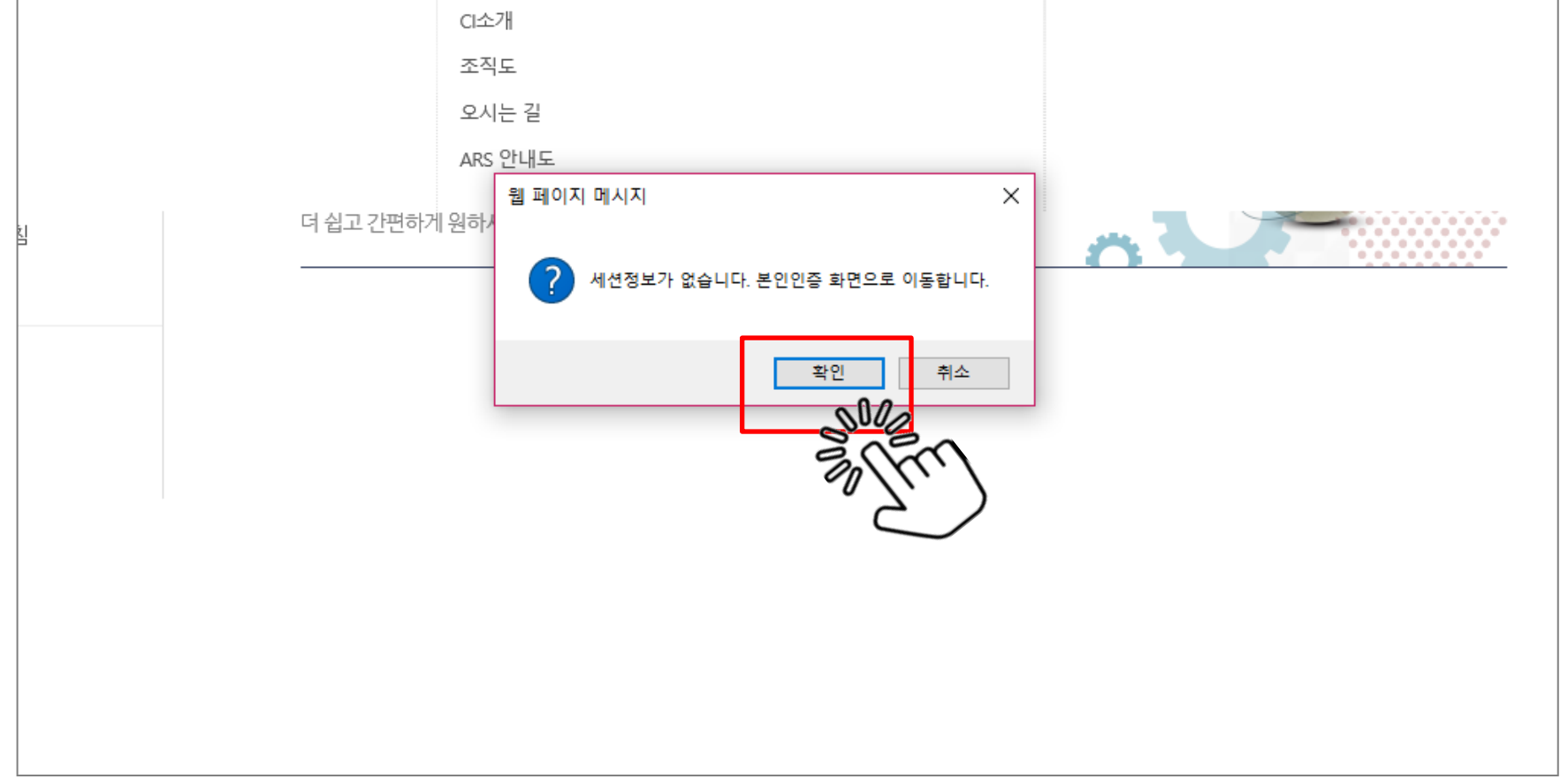

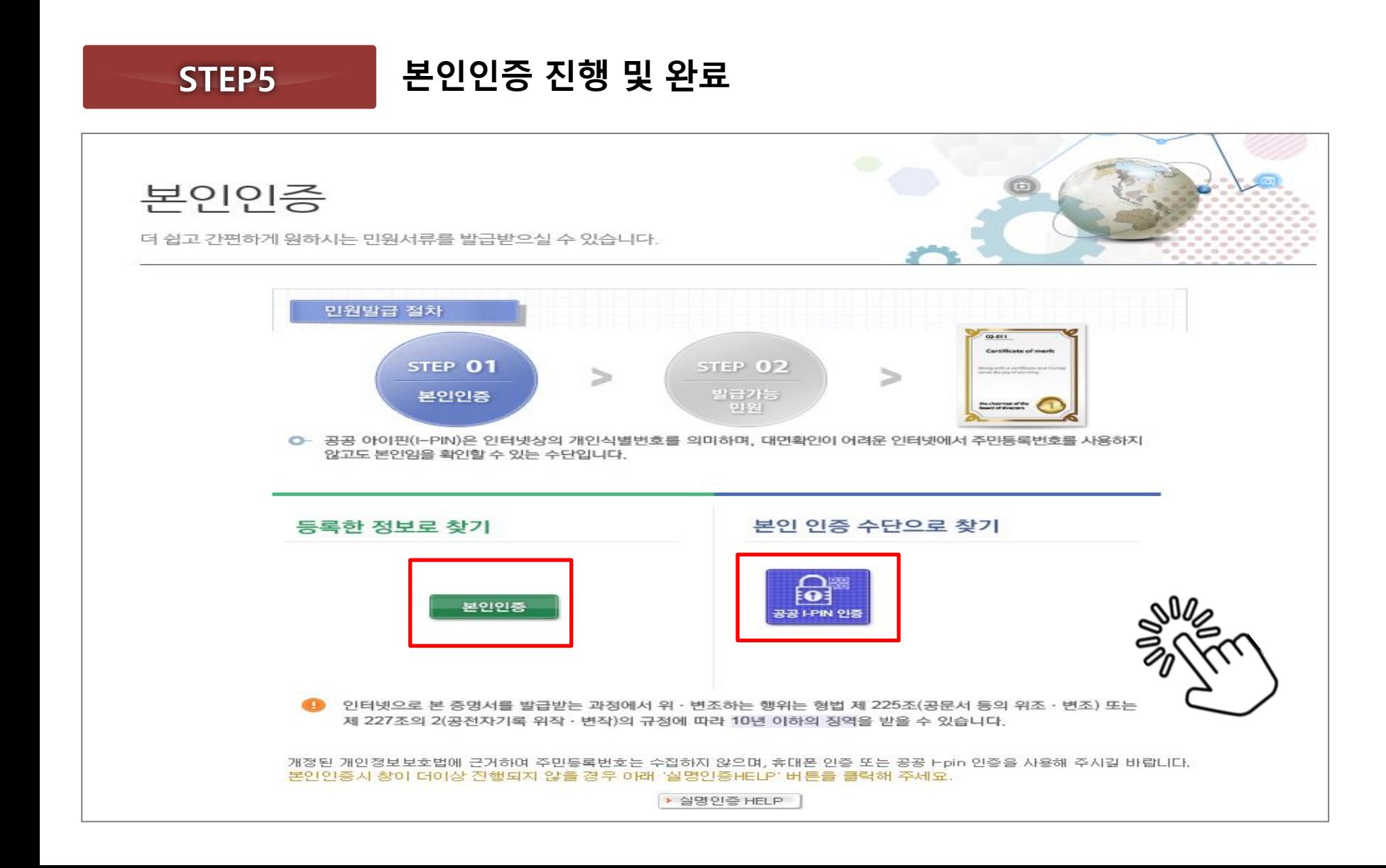

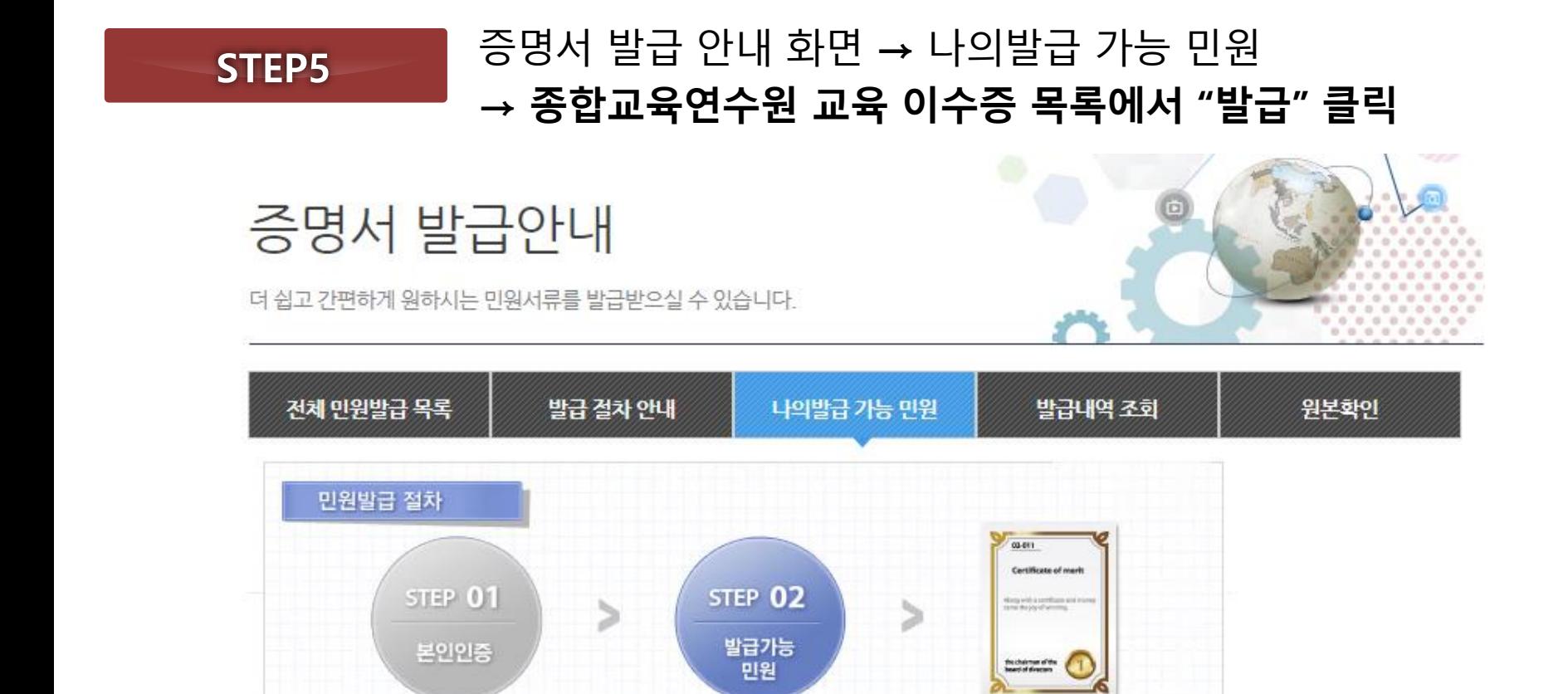

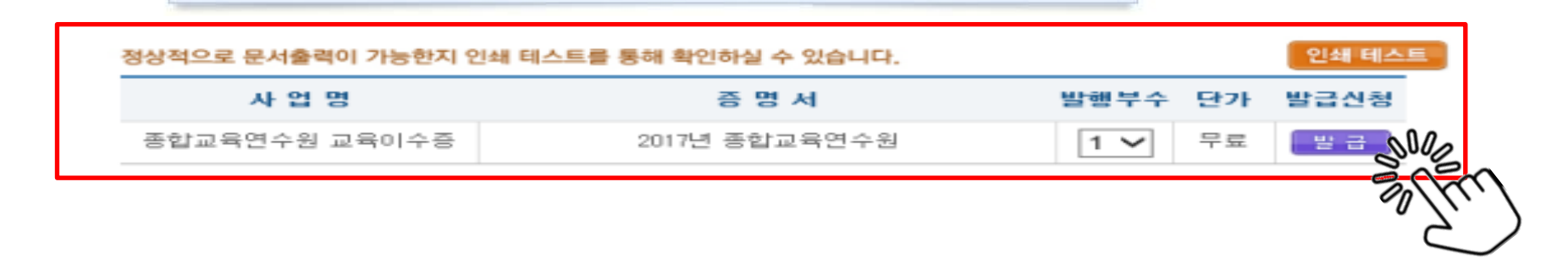